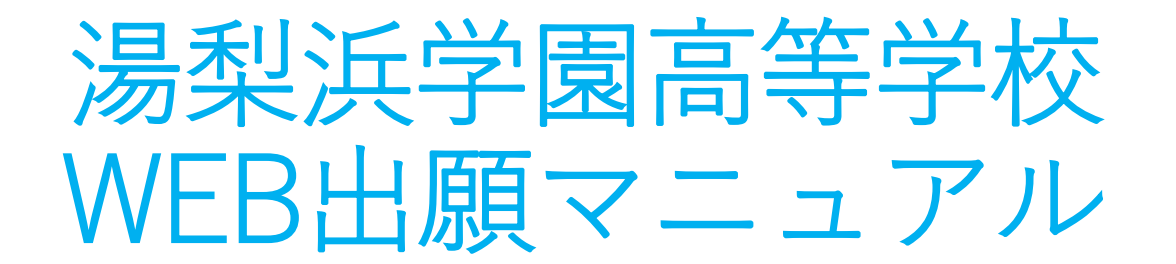

# 以下の画面説明に従って、WEB出願を進めてください。

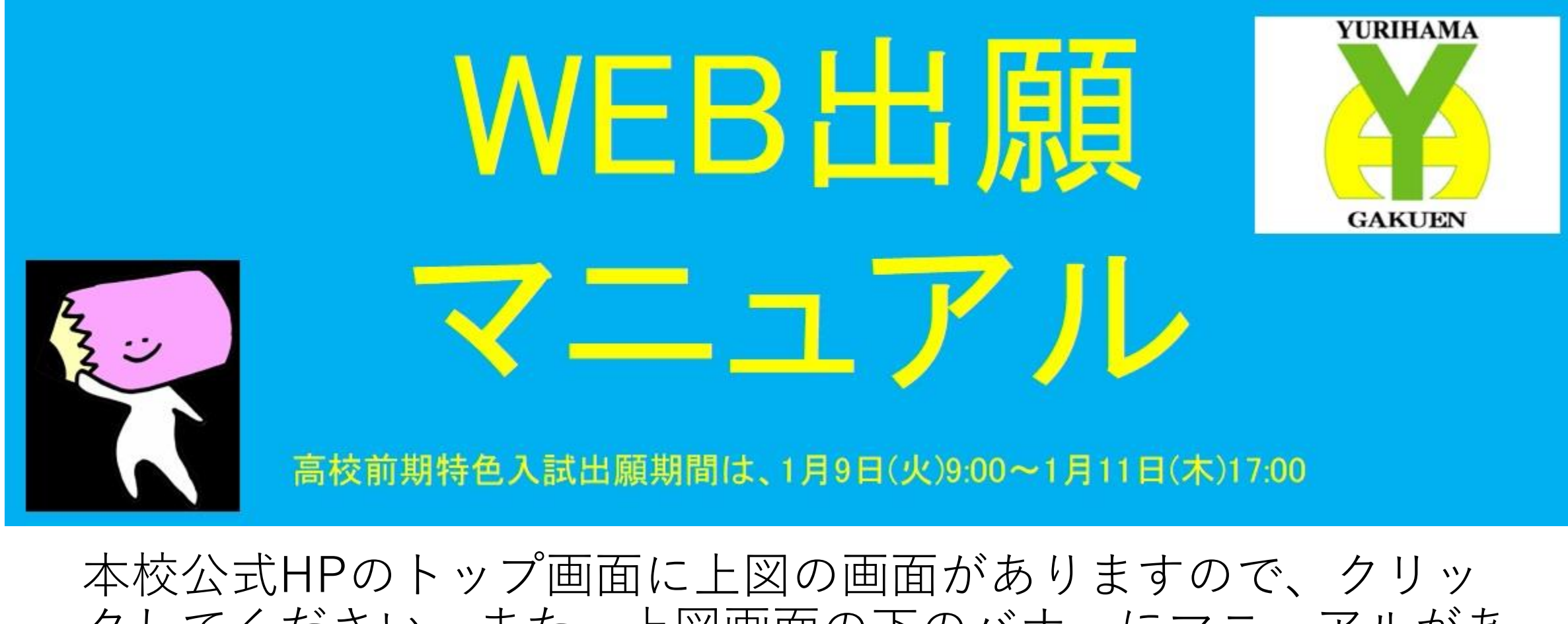

クしてください。また、上図画面の下のバナーにマニュアルがあ りますのでご参照願います。高校前期特色入試出願開始は、 1月9日(火)9:00~になりますので、お待ちください。

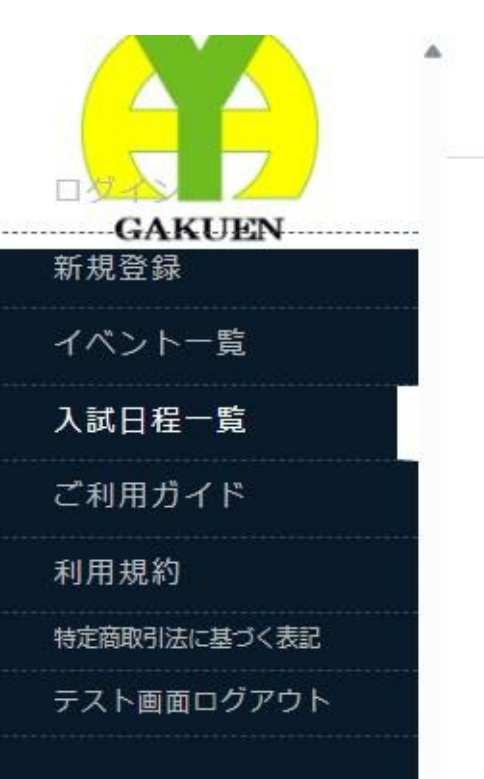

## ← 入試日程一覧 [湯梨浜学園高等学校]

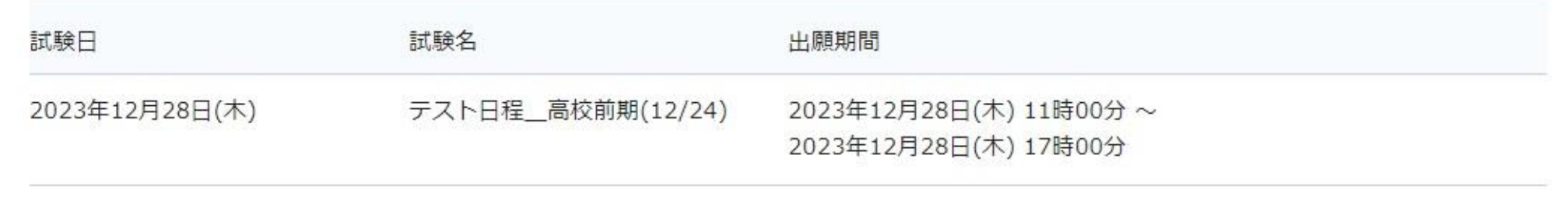

## 最初にこの画面が表示されます。左の黒いメニュー画面の「ご利用ガイ ド」をクリックしてください。

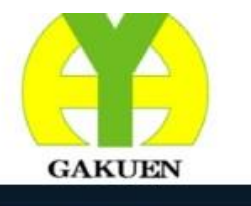

イベント一覧

入試日程一覧

入試出願状況

登録情報の変更

アカウント情報

ご利用ガイド

利用規約

イベント申込状況

## ← ご利用ガイド

- 会員登録方法
- イベント申込について
- WEB出願について

### [注意事項]

A

学校によってはイベント申込方法やWEB出願フローが異なる場合がございます。 学校からの案内をご確認ください。

# 「ご利用ガイド」のなかの「会員登録方法」をクリックしてく ださい。

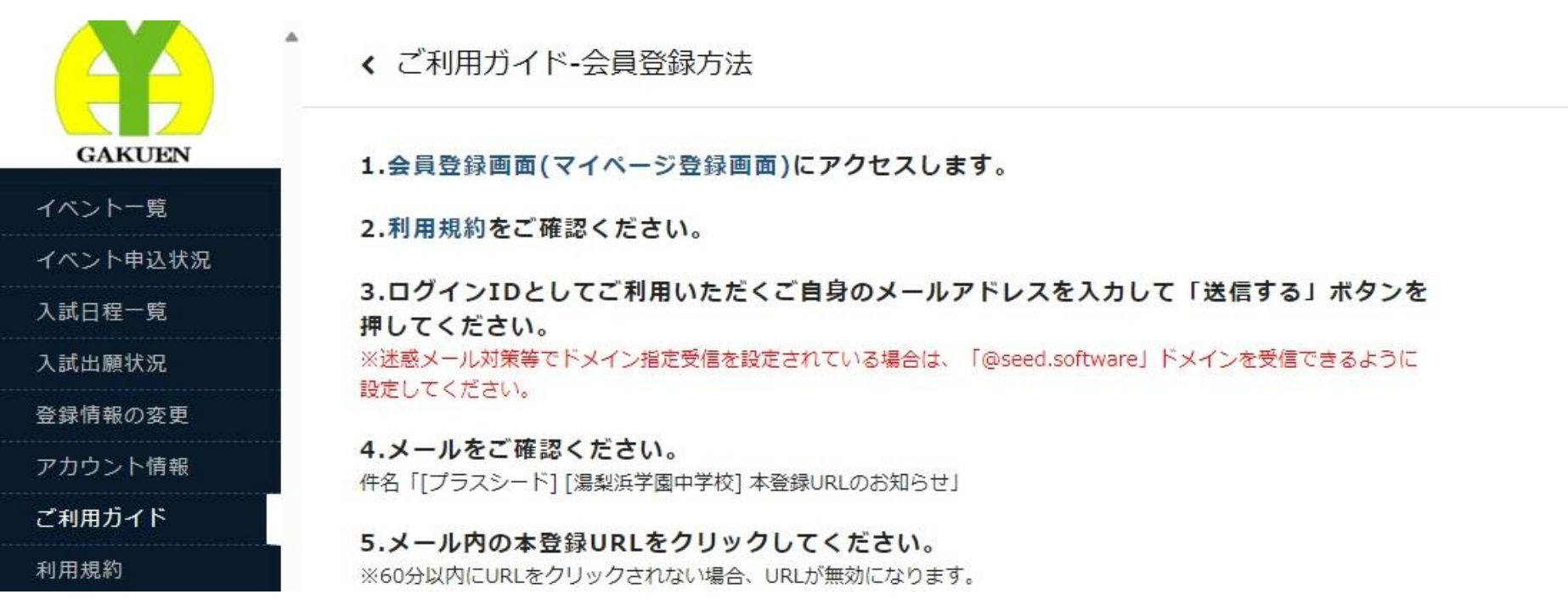

# 「会員登録方法」の青字の「1.会員登録画面」をクリックし てください。

### 湯梨浜学園高等学校

### マイページ登録

ログインIDとしてご利用いただくご自身のメールアドレスを入力して「送信する」ボタンを押してください。 入力されたメールアドレス宛に、本登録用のURLリンクをお送りします。 メールをご確認の上、本登録URLにアクセスしてください。

プラスシードでは1つのメールアドレスで複数の学校に対してログインが可能です。 また、1つのメールアドレスに対して兄弟や姉妹のアカウントを追加することも可能です。 すでに他の学校で登録済みの方は[こちら]からログインしてください。

※迷惑メール対策等でドメイン指定受信を設定されている場合は、 「@seed.software」ドメインを受信できるように設定してください。

メールアドレス

利用規約に同意します

洋信する

「マイページ登録」の「メールアドレス」を入力して、「利用 規約に同意します| をチェックしたあと、「送信する| をク リックしてください。

## マイページ登録

入力されたメールアドレスに、本登録URLをお送りしました。

戻る

システム運用:モチベーションワークス株式会社|利用規約&プライバシーポリシー

「マイページ登録」の上図の画面が表示されましたら、ご使用 のPC、またはスマートフォンにメールが送信されましたので開 いてください。

### 「プラスシード] [湯梨浜学園中学校] 本登録URLのお知らせ

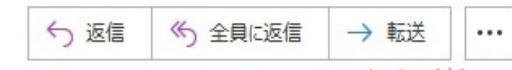

2023/10/05 (木) 8:06

※このメールは WEB 出願システム「プラスシード」から自動送信しています。

プラスシードへの仮登録が完了しました。

 $\mathbf{L}$  .

下記に記載されている URL から、本登録のお手続きをお願いいたします。

https://seed.software/mail\_auth\_complete?token=0dc90be19b352c21e684c2dea14d9279b1642b63&school\_code=yurihama\_jr ※60分以内に URL をクリックされない場合、URL が無効になります。 その場合は、再度仮登録を行ってください。

※このメールはシステムより自動送信されています。 こちらのメールにご返信いただいてもご連絡できませんので、ご了承ください。

WEB出願システム・イベント申込システム プラスシード運営会社: モチベーションワークス株式会社

「本登録URLのお知らせ」メールの青字のURLをクリックして ください。

### マイページ登録

#### ※保護者ではなく受験生の情報を入力ください

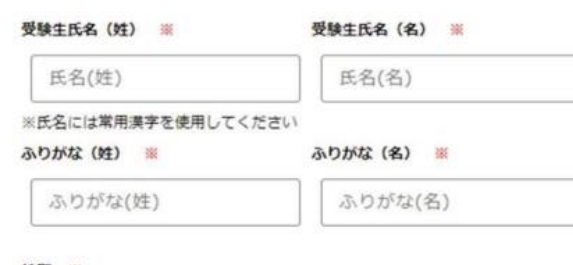

### 性別 ※

◎ 男性 ○ 女性

#### 生年月日 ※

▼元号 ▼年 年 ▼月 月 **VEE** 

#### メールアドレス (ロクイン時に使用)

パスワード ※

(半角英数8文字以上)

#### パスワード (確認用) ※

(半角英数8文字以上)

#### 中学校名 ※

▼地区

メルマガ登録

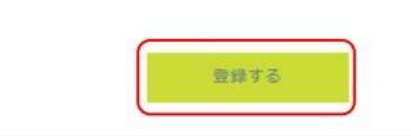

# 「マイページ登録」画面の赤い米印の情報を 入力してください。最後に「登録する」をク リックしてください。

ご使用のPC、またはスマートフォンにメー ルが送信されましたので開いてください。

### 「プラスシード]会員登録完了のお知らせ

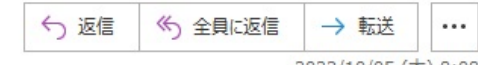

2023/10/05 (木) 8:08

※このメールはWEB出願システム「プラスシード」から自動送信しています。

プラスシードへの会員登録が完了しました。 ログイン後はイベントの申し込みやWEB出願が可能です。

※WEB 出願は一部学校ではご利用いただけませんので、 学校の公式ホームページをご確認ください。

ログインはこちら https://seed.software/login

こちらのメールは送信専用のため ご返信いただいてもご連絡できませんのでご了承ください。

WEB出願システム・イベント申込システム プラスシード運営会社: モチベーションワークス株式会社

# 「会員登録完了のお知らせ」メールの青字のURLをクリックし てください。

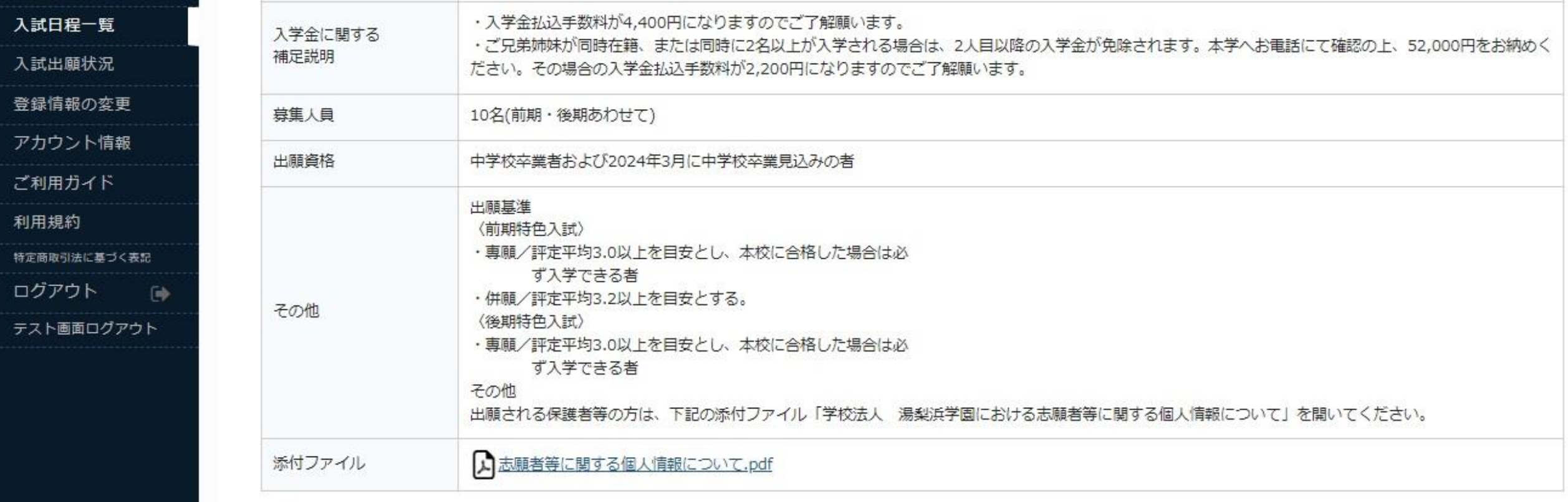

出願へ進む

一覧へ

# 「入試日程一覧」の「日程詳細」の一番下「出願へ進む」をク リックしてください。

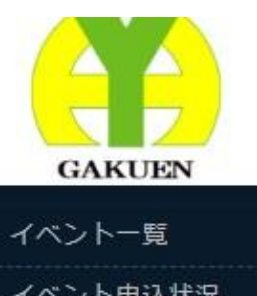

## ▲ く入試日程一覧 - 日程詳細 - 出願

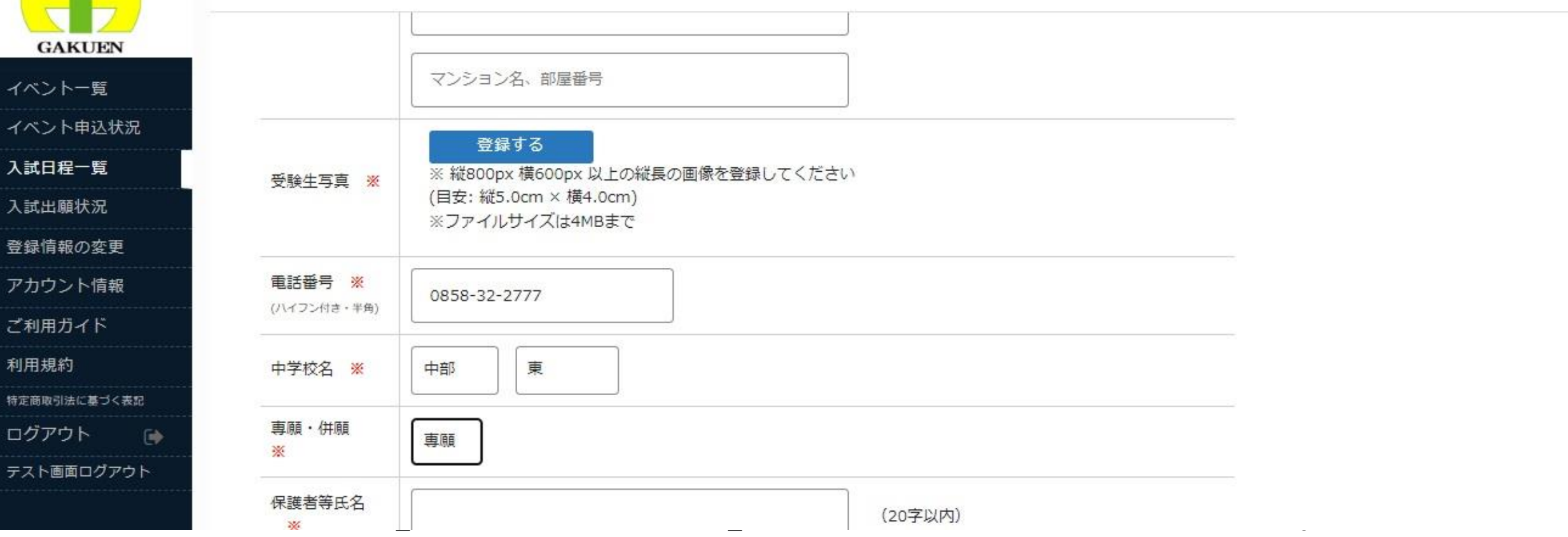

# の場合、PC内に保存してある受験生の顔写真を選択します。ス マートフォンの場合、自撮りが可能です。

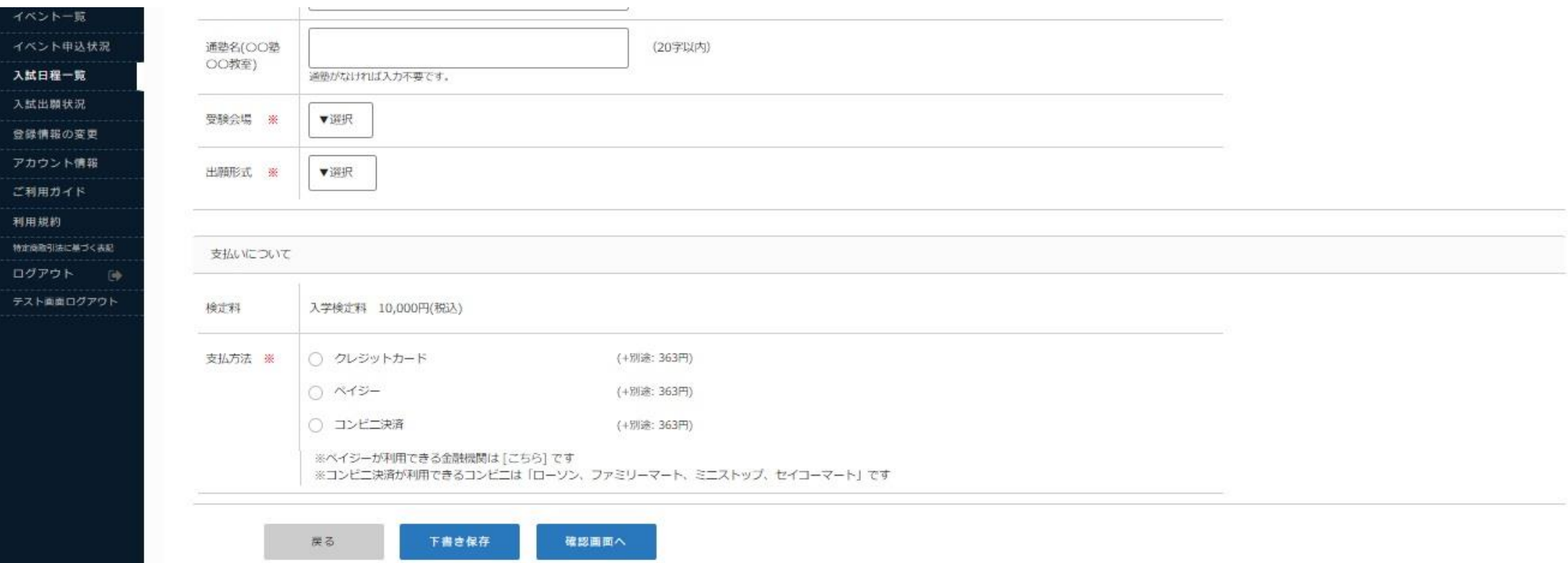

同じ画面内の下側に検定料の「支払方法」がありますので、1 つ選択して、「確認画面へ」をクリックしてください。 なお、各支払方法は、「ご利用ガイド」の「WEB出願方法」の 「5.検定料の支払い方法の選択」をご参照ください。

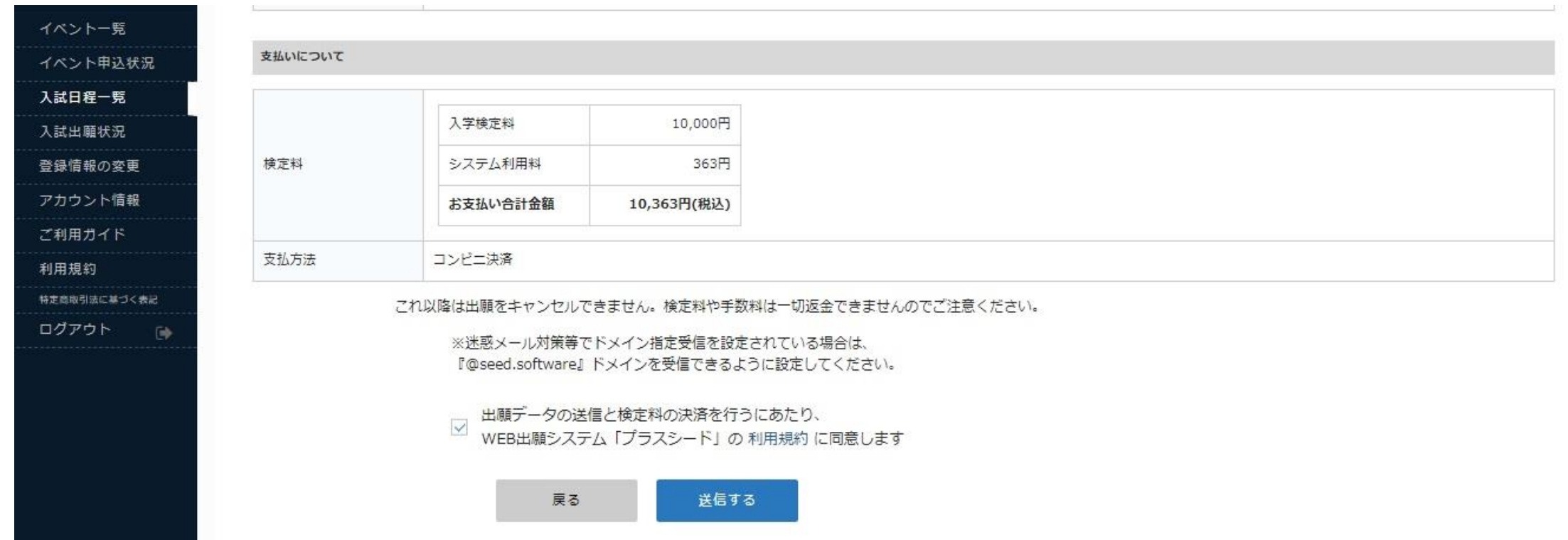

「支払いについて」の内容を確認して、「利用規約に同意しま す」にチェックし、「送信する」をクリックしてください。

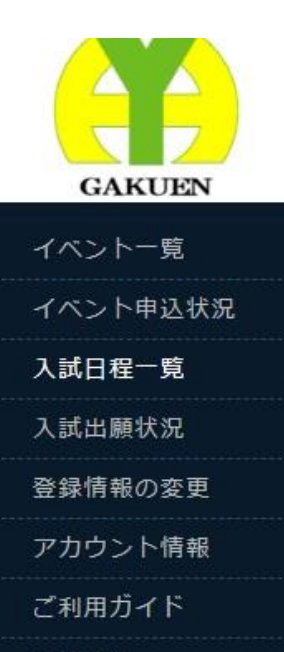

利用規約

ログアウト

特定商取引法に基づく表記

### ← 入試日程一覧 - 日程詳細 - 出願・メール送信 完了

## 湯梨浜学園高等学校 テスト日程 高校前期(12/24)への出願手続きを行いました。 ※現時点では出願が完了しておりません。お支払い後に出願が完了となるため必ず以下をご確認ください。 支払先情報をメールに記載しております。 設定の期日までにお支払いください。 出願内容は「入試出願状況] からも確認が可能です。

### 戻る

「出願・メール送信完了」画面が出ましたら、ご使用のPC、ま たはスマートフォンにメールが送信されましたので開いてくだ さい。

### [湯梨浜学園高等学校]出願に伴う検定料の振込先情報に関するお知らせ

√ 返信 | ≪ 全員に返信 | → 転送  $...$ 2023/12/25 (月) 11:54 ※このメールはWEB出願システム「プラスシード」から自動送信しています。 湯梨浜学園高等学校の入学試験(テスト日程 高校前期(12/24))への出願手続きを行いました。 現時点では出願が完了しておりません。 お支払い後に出願が完了となるため以下の振込先情報をご確認いただき、 必ず支払い期限までに金融機関の ATM またはネットバンキングでお支払いをお願いいたします。 入金確認後に受験票のダウンロードが可能となります。 ◆入試情報 学校名: 湯梨浜学園高等学校 試験名:テスト日程 高校前期(12/24) 試験日: 2023年12月25日(月) ◆出願内容

決済番号: JADneKQswJ 氏名:山本次郎 ふりがな:やまもと じろう

## 「出願に伴う検定料の支払先情報に関するお知らせ」メールが 送信されていますので開いてください。

### [湯梨浜学園高等学校] ペイジー決済入金確認のお知らせ

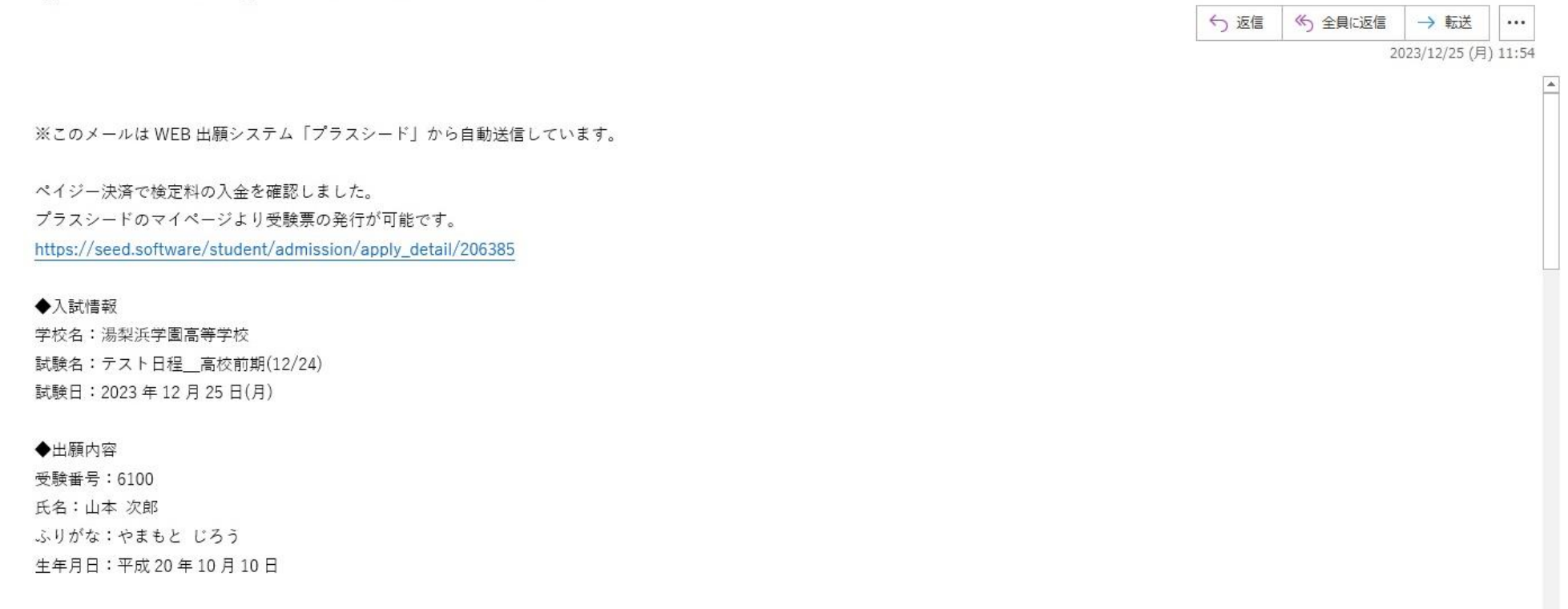

例としてペイジー決済の場合、「ペイジー決済入金確認のお知 らせ」メールが送信されていますので開いてください。内容を 確認した後、青字のURLをクリックしてください。

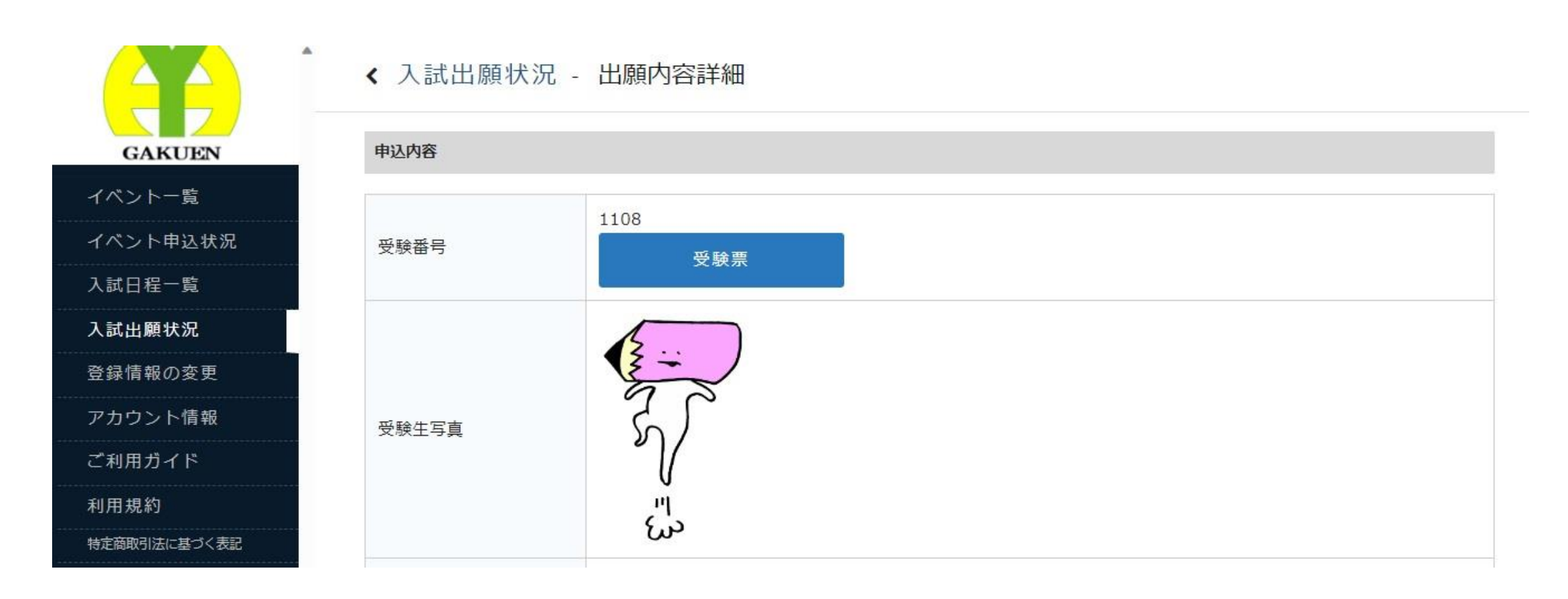

「入試出願状況」の「出願内容詳細」の「受験番号」の「受験 票」をクリックしてください。受験票がPC、またはスマート フォンにダウンロードされます。試験当日に紙媒体の受験票が 必要になりますので印刷願います。

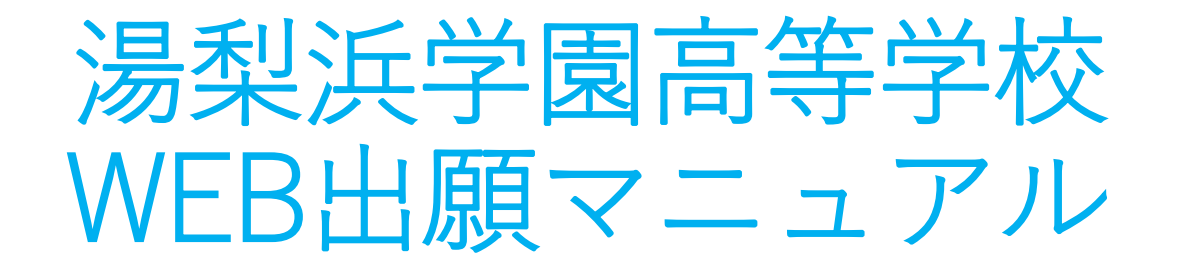

# 以上でWEB出願は完了になります。